#### **Windows Info-ZIP Unzip Index**

#### Introduction

What is WizUnZip? Installing WizUnZip

#### How To...

Open an Archive File
Show the Archive Comment
Browse Text in the Archive
Extract Files from the Archive
Test Files in the Archive
Exit WizUnZip

#### **Screen Regions**

Title Bar
Menu Bar
Toolbar Buttons
ArchiveDirectoryListbox
Status/Display Window
Icon

#### **Error Messages**

<u>Error Messages in the Status/Display Window</u> <u>Error Messages in Dialog Boxes</u>

# Glossary

**Defined Terms** 

#### **Product Information**

System Requirements
Who is Info-ZIP?
Copyright and Distribution
Where to Find Info-ZIP Products
Warranty or Lack Thereof
History
Bugs and Restrictions

The Index contains a list of all Help topics available for Windows Info-ZIP Unzip. For information on how to use Help, press F1 or choose Using Help from the Help menu.

#### What Is WizUnZip?

*WizUnZip* stands for Windows Info-ZIP Unzip. *WizUnZip* is a Microsoft Windows application which extracts, tests, and displays files archived in <u>ZIP archive</u> format.

WizUnZip is derived from a co-operative effort by a number of developers collectively known as Info-ZIP. (See Who is Info-ZIP?). Info-ZIP's goal is to provide widely-available, non-commercial archiving tools compatible with Phil Katz's popular DOS application products, pkzip and pkunzip. Info-ZIP's counterpart products are called zip and unzip respectively. WizUnZip 3.0 can extract files from archives created using pkzip 2.04 or earlier.

The unzip logic of *WizUnZip* is based on Info-ZIP's product *unzip*, which has been ported to a number of platforms. *WizUnZip* is essentially *unzip* with a Microsoft Windows interface and a little extra logic to display and extract files.

In keeping with Info-ZIP's goals, *WizUnZip* is available on a not-for-profit basis. (See <u>Copyright and Distribution</u>.)

#### Installing WizUnZip

Install the WizUnZip executable file, WIZUNZIP.EXE, and its associated help file, WIZUNZIP.HLP, by copying them into any directory listed in your system's **PATH** environment variable.

Your WINDOWS directory is usually listed there.

Though not necessary for proper operation, the WizUnZip unzipping sound file, WIZUNZIP.WAV, may be installed on any directory listed in your system's **PATH** environment variable.

Your WINDOWS directory is usually such a directory.

#### **Archives Menu**

The Archives menu includes commands that let you select or de-select all of the <u>ArchiveDirectoryListbox</u> entries as well as commands which operate on the archive (ZIP file) itself.

For more information, select an Archives menu command from below.

Select All Files Selects all listbox entries.

Deselect All Files Deselects and unhighlights all listbox entries.

<u>Select Files by Pattern</u>
<u>Extract</u>
Selects filenames by pattern.

Extracts selected listbox entries

<u>Displays</u> Displays selected listbox entries

Test Tests selected listbox entries

Show .ZIP Comment Displays a comment in the .ZIP file

#### **De-select All Files**

This menu item de-selects and unhighlights all entries in the <u>ArchiveDirectoryListbox</u>.

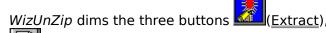

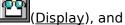

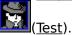

You may then select one or more entries in the listbox using the pointer or the keyboard.

Selecting one or more entries in the  $\underline{\text{ArchiveDirectoryListbox}}$  causes the buttons to become active again.

Select any of the buttons to operate on the selected entries.

Pressing the F3 key or clicking on the button is a short-cut to de-selecting all <u>ArchiveDirectoryListbox</u> entries.

# **Select All Files**

This menu item selects and highlights all entries in the <u>ArchiveDirectoryListbox</u>.

WizUnZip activates the three buttons (Extract)

(<u>Display</u>), and

Select any of these three buttons to operate on all selected entries in the archive.

Pressing the F2 key or clicking on the button is a short-cut to selecting all <u>ArchiveDirectoryListbox</u> entries.

#### **Select Files By Pattern**

When archives contain a large number of files, you can select the files to be extracted by specifying patterns in the filenames.

This menu item opens the Select Files by Pattern dialog box. It prompts you to enter a pattern by which files in the <u>ArchiveDirectoryListbox</u> are selected.

Your pattern may contain wild card characters such as \*, ?, and character lists surrounded by square brackets.

You may enter multiple patterns, separated by white space, in the edit field. Choose the Select button to highlight your choices in the ArchiveDirectoryListbox. The files can then be extracted, displayed, or tested using any of the three pushbottons.

You may alternately deselect files in the Archive Directory Listbox by first specifying a pattern then choosing the *Deselect* button.

After making all your selections and deselections, you may wish to close the dialog box by selecting the *Done* button.

Pressing the F4 key or clicking on the button is a short-cut to the *Select Files by* Pattern dialog box.

#### Status/Display Menu

The Status/Display menu includes commands that let you select or de-select all of the ArchiveDirectoryListbox entries or to control the Status/Display Window.

Clear Status/Display Window Clears the contents of the Status/Display Window. Copy Status/Display Window to Clipboard Copies the entire Status/Display Window to the Windows clipboard. Clear Status/Display Window before Displaying Clears the entire Status/Display Window

before

displaying text. Don't Prompt to Clear Status/Display Window Optionally lets WizUnZip automatically clear

the Status/Display Window.

# **Clear Status/Display Window**

This menu item clears the Status/Display Window.

WizUnZip automatically clears your <u>Status/Display Window</u> if its contents would either exceed the amount of global memory space available in your system or reach 65535 characters.

Pressing the Del key is a short-cut to clearing the Status/Display Window.

# Copy Status/Display Window to Clipboard

This menu item copies the entire contents of the  $\underline{\text{Status/Display Window}}$  to the Windows clipboard.

Currently there is no way to copy a portion of the Status/Display Window to the Windows clipboard.

The Control-C key sequence is a short-cut which copies the Status/Display window to the clipboard.

# **Clear Status/Display Window before Displaying**

When selected, this menu item automatically clears  $\,$  the  $\underline{\text{Status/Display Window}}$  before displaying text  $\,$  from the archive file.

When selected, this menu item is checked under the Status/Display menu.

This option stays set until you change it.

# Don't Prompt to Clear the Status/Display Window before Displaying

When selected, this menu item automatically clears  $\,$  the  $\underline{\text{Status/Display Window}}$  before displaying text  $\,$  from the archive file.

#### Menu Bar

<u>Help</u>

WizUnZip's Menu Bar contains the following menus:

File Menu Archives Menu Status/Display Menu View Menu Preferences Menu Operates on files and directories
Operates on files within an archive
Controls the Status/Display window
Controls general appearance
Sets and remembers preferences
On-line documentation

#### File Menu

The File menu includes the following commands:

Open Archive
Unzip Archive To
Copy Archive
Move Archive
Delete Archive
Rename Archive
Make Directory
Exit

Opens an archive and lists its directory. Changes the directory into which *WizUnZip* extracts files. Copies the archive to a different filename and/or directory. Moves the archive to a different filename and/or directory.

Deletes the archive. Renames the archive. Creates a directory. Exits *WizUnZip*.

#### File Menu "Open Archive" Command

If you select the File menu's Open command or click on the button bar's button WizUnZip brings up the *Open Archive* dialog box.

#### **Open Archive Dialog Box**

This dialog box lets you select the <u>ZIP archive</u> on which you may perform further operations. Select the directory in which the <u>ZIP archive</u> is found.

When you select a directory, WizUnZip lists all of the Zip archives, files with suffix .ZIP, in the file listbox.

The File Name field starts out as a template of all the ZIP archives in the directory.

You may select archives with other suffixes using the *Files of Type* combo box. You may select self-extracting .ZIP files, which have the .EXE suffix. However, not every file with a .EXE suffix is a self-extracting .ZIP file. *WizUnZip* lets you safely attempt to open the file to find out.

Select an archive either by clicking on its filename from the file listbox or by typing its name in the *File Name* edit box.

Select the *OK* button to put your choice into effect.

Select the Cancel button if you don't wish to open a new ZIP archive.

When you open a <u>ZIP archive</u>, *WizUnZip* displays the archive contents in the <u>Archive</u> <u>Directory Listbox</u> of its main window.

*WizUnZip* does not automatically extract the contents. See <u>Extracting Files from the Archive</u> to find out how to extract files.

You may unzip the archive contents either into the directory where the .ZIP file lives or into a separate directory.

See the <u>File Menu Unzip To Command</u> and the <u>Unzip to Same Directory as .ZIP</u> item under the <u>Preferences Menu</u> for more information.

# File Menu "Unzip To..." Command

Selecting this command or clicking on the button lets you change the directory into which *WizUnZip* extracts entries from the current <u>ZIP archive</u>. You may extract files into a directory other than the one in which the ZIP archive file resides.

If the command or button is grayed, you may enable it by toggling the <u>Unzip to Same</u> <u>Directory as .ZIP</u> item under the <u>Preferences Menu</u>.

If you don't select a destination directory, WizUnZip assumes you wish to extract files into the same directory as the <u>ZIP archive</u>.

The "Unzip To..." command produces the *Unzip To* Dialog Box.

#### **Unzip To Dialog Box**

This dialog box lets you browse and select a destination directory for unzipped archive entries.

The Directories listbox shows where WizUnZip places extracted files.

You may browse the directory tree by repeatedly selecting directories from the *Directories* listbox.

To automatically change to the selected directory the next time you start *WizUnZip*, select the *Save as Default* checkbox.

Select the *OK* button to save the new directory as the one to which *WizUnzip* extracts files. The new destination directory appears on the title bar.

Select the *Cancel* button to return to the directory displayed on entry.

#### NOTE:

The *Drives* listbox shows all drives in the system.

However, you won't be able to select write-protected drives such as CD-ROM drives and certain network drives.

#### **File Menu Copy Archive Command**

Once you have opened an archive, this command lets you make a copy of it. See Opening an Archive.

#### **Copy Archive Dialog Box**

Selecting this command opens the Copy Archive dialog box in which you enter the name to be given to the copy.

You may also select a different directory for the copy of your archive file. The destination directory must be writable (i.e. not on a CD-ROM or write-protected network drive.)

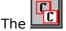

The button is a shortcut to the Copy Archive dialog box.

#### **File Menu Move Archive Command**

Once you have opened an archive, this command lets you move the archive file.

#### **Move Archive Dialog Box**

Selecting this command opens the Move Archive dialog box in which you enter the new name to be given to the archive file.

You may also select a new directory for your archive file. The destination directory must be writable (i.e. not on a CD-ROM or write-protected network drive.)

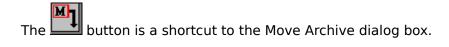

## **File Menu Delete Archive Command**

Once you have opened an archive, this command lets you delete the archive file.

The command opens a dialog box which offers you a chance to change your mind.

If you decide to continue, WizUnZip closes the current archive and deletes the file from your disk.

The button is a shortcut to this operation.

#### **File Menu Rename Archive Command**

Once you have opened an archive, this command lets you rename the archive file.

#### **Rename Archive Dialog Box**

Selecting this command opens the Rename Archive dialog box in which you enter the new name to be given to the archive file.

You may also select a new directory for your archive file. The destination directory must be writable (i.e. not on a CD-ROM or write-protected network drive.)

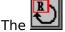

The button is a shortcut to the Rename Archive dialog box.

## **File Menu Make Directory Command**

This command lets you create a new directory.

You may wish to create a new directory before extracting the contents of a <u>ZIP archive</u>.

This menu command takes you to the <u>Make Directory Dialog Box</u>.

Afer creating a new directory, you may wish to enter it using the <u>Unzip Archive To</u> command.

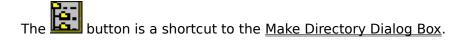

#### **Make Directory Dialog Box**

This dialog box allows you the create a new directory or subdirectory on your system.

You may wish to create a subdirectory into which you can extract files from an archive.

The dialog box lists the current directory in which the files will be extracted.

In the field entitled "Enter path for new directory" you may specify any of:

1) a subdirectory under the current directory, e.g.

### mynewdir

2) an absolute path on the current drive, e.g.

#### \mynewdir

3) or, a full pathname, including drive, e.g.

#### c:\mynewdir

Select the OK button or just hit the Enter key to apply your selection.

## **File Menu Exit Command**

This command takes you out of *WizUnZip*. To find out other ways to exit *WizUnZip*, see <u>Exiting WizUnZip</u>.

# **Exiting WizUnZip**

You may exit WizUnZip by any of the following methods:

- 1) typing Alt-F4, 2) selecting Exit from the <u>File Menu</u>, or
- 3) selecting Close from WizUnZip's system menu, or
- 4) by clicking on the button.

You may safely exit WizUnZip at any time without fear of losing data.

#### **Preferences Menu**

The Preferences menu lets you specify how *WizUnZip* handles directories, whether or not *WizUnZip* should overwrite existing files during extraction, what *WizUnZip* does when you select one or more files in the <u>ArchiveDirectoryListbox</u>, and to where WizUnZip extracts files from the archive.

For more information, select any of the following items:

<u>Recreate Directory Structure</u> Lets you retain directory structure or not.

Save Options Automatically saves source and destination directories

Extract Options Controls filename conflicts.

<u>Translate LF to CR-LF</u> Translates LF character to CR/LF character pair.

<u>Translate Filename Spaces to Underscore</u> maps space characters in filename to underscore

<u>Unzip to Same Directory as .ZIP</u> Controls whether you unzip in .ZIP or other

directory.

The following three items let you define the action taken when you double-click on a file in the <u>ArchiveDirectoryListbox</u>:

<u>Listbox Selection Extracts File</u> Double click extracts entry.

<u>Listbox Selection Tests File</u> Double click tests entry.

<u>Listbox Selection Displays File</u> Double click displays text file.

Sound Options Selects sound at start or end of operation.

<u>Show Toolbar Help</u> <u>Displays Toolbar Help</u> or not.

WizUnZip saves your option selection permanently until you replace it with another.

## **Recreate Directory Structure**

During file extraction this option specifies whether or not *WizUnZip* re-creates subdirectories saved within the archive.

When this option is active, a checkmark appears beside its menu item.

When this option is active, *WizUnZip* extracts, preserving the directory structure present in the archive.

When this option is not active, *WizUnZip* extracts the files from subdirectories listed in the archive into the parent directory.

 $\it WizUnZip$  saves the setting of this option in your WIZUNZIP.INI file until you change it again through the menu.

# **Save Options**

Determines whether to save source and destination directories. <u>Always Save Unzip To Dir</u> <u>Always Save Unzip From Dir</u>

# Always Save Unzip To Dir

When checked, this option directs WizUnZip to save the last *Unzip To* directory selected, to be used as the initial *Unzip To* directory the next time you run WizUnZip.

# **Always Save Unzip From Dir**

When checked, this option directs WizUnZip to save the last directory in which an archive file was opened, to be used as the initial directory in which to search for an archive the next time you run WizUnZip.

# **Extract Options**

During extraction, WizUnZip may encounter files in the destination directory which have the same names as those WizUnZip would extract from the archive. The following options help WizUnZip handle conflicts:

Never/Always Overwrite Existing Files
Extract Only Newer Files
Prompt to Overwrite Existing Files

#### **Always/Never Overwrite Existing Files Option**

When you choose this option, *WizUnZip* automatically overwrites each existing file that it finds during extraction.

WizUnZip places a check mark beside the menu item to show that the option is in force.

WizUnZip saves the setting of this option in your WIZUNZIP.INI file until you change it again through the menus.

### **Overwrite Existing File Dialog Box**

When you don't choose the Overwrite Existing Files option, *WizUnZip* prompts you with a dialog box for each existing file that it would replace during extraction. The dialog box prompt gives you five alternatives. You may:

- 1) skip the file without extracting it (the default),
- 2) overwrite the file,
- 3) overwrite the file and all others in this operation,
- 4) overwrite none of the files in this operation,
- 5) rename the conflicting file.

If you select 3) or 4), the Overwrite Existing Files Dialog Box won't appear for the rest of the operation if any more files should conflict with existing files.

The Overwrite Existing Files Dialog Box has no effect on the more permanent Overwrite Existing Files Option.

#### **Encrypted Files**

WizUnZip can extract files from an encrypted archive, but you must first know the password.

#### **Encrypted File Dialog Box**

When you first attempt to extract, display, or test a file from an encrypted archive, *WizUnZip* displays the *Encrypted File* dialog box, prompting you for the password with which the archive was encrypted.

As you type the password in the *Password* field, *WizUnZip* echoes the password as a series of asterisks.

If you enter the correct password, WizUnZip proceeds with the operation.

If you enter the wrong password, *WizUnZip* gives you two more chances to enter the right password then cancels the operation.

If you forget the password or do not know the password of an encrypted archive, there is no way to extract, display, or test the archived files using *WizUnZip*.

# **Extract Only Newer Files**

This option directs WizUnZip to automatically overwrite a file in the destination directory with a newer file from the <u>ZIP archive</u> if their names match.

This option is active only if its menu item is checked.

WizUnZip saves the value of this option until you change it again.

## **Prompt to Overwrite Existing Files**

When active, this option directs WizUnZip to prompt you about overwriting a file in the destination directory with a file from the <u>ZIP archive</u> if their names match.

This option is active only when its menu item is checked. Selecting this option disables both the  $\underline{\text{Never/Always Overwrite Existing Files}}$  option and the  $\underline{\text{Extract Only Newer Files}}$  option

WizUnZip saves the value of this option until you change it again.

#### **Translate LF to CR-LF**

Choose this option only if you are extracting text files from a <u>UNIX</u> or similar computer and wish to translate them into the format used by DOS.

In UNIX text file format, lines of text are separated by a *linefeed* character.

Lines of text within <u>DOS</u> files are typically separated by the two characters: *carriage return*, *linefeed*.

Do not choose this option if you are extracting a binary file.

Since WizUnZip can't tell the difference between text and binary files, you have to decide when to use it.

In general, don't choose this option unless you're sure you need it.

*WizUnZip* places a check mark beside the menu item to show that the option is in force. The setting you choose stays in effect until you toggle it.

### **Translate Filename Spaces to Underscore**

Choose this option if you want WizUnZip to translate space characters in a filename to underscores during extraction.

Space characters in filenames are typically not used in 16-bit versions of Windows.

A checkmark signals that this option is active.

The setting you choose stays in effect until you toggle it.

#### Unzip to Same Directory as .ZIP

Choose this option only if you want *WizUnZip* to always extract the contents of the <u>ZIP archive</u> in the same directory as the <u>ZIP archive</u>.

This option saves having to set the extraction directory separately.

When WizUnZip is set to unzip in the same directory as the ZIP archive, WizUnZip disables and grays the <u>File Menu "Unzip To..." Command</u>.

When you do not select this option, WizUnZip enables the <u>File Menu "Unzip To..." Command</u>, and you may select the destination directory.

*WizUnZip* places a check mark beside the menu item to show that the option is in force. The setting you choose stays in effect until you toggle it.

WizUnZip's title bar always shows the name of the directory into which it extracts regardless of the option's setting.

### **Listbox Selection Extracts File**

When this option is active, double-clicking on a  $\underline{\text{ArchiveDirectoryListbox}}$  entry extracts the selected entry from the archive and logs the outcome in the  $\underline{\text{Status/Display Window}}$ .

# **Listbox Selection Displays File**

When this option is active, double-clicking on a  $\underline{\text{ArchiveDirectoryListbox}}$  entry displays the entry in the  $\underline{\text{Status/Display Window}}$ .

### **Listbox Selection Tests File**

When this option is active, double-clicking on a  $\underline{\text{ArchiveDirectoryListbox}}$  entry tests the entry and displays the results in the  $\underline{\text{Status/Display Window}}$ .

#### **Sound Options**

This entry leads to a dialog box in which you choose the sound that *WizUnZip* emits either before or after the action (i.e. extract, test or display entries) completes. If *WizUnZip* detects that the system can play a wave, you may specify the name of a wave

file which WizUnZip plays either before or after the operation.

WizUnZip includes a default wave file, WIZUNZIP.WAV, which contains an unzipping sound.

Regardless of whether your system can play wave files, you can configure *WizUnZip* to emit a beep on completion.

The Browse option lets you search for .WAV files on your system.

The Play option plays whichever .WAV file is shown in the Sound Name or File edit field.

### **Show Toolbar Help**

This option from the <u>Preferences Menu</u> controls whether to display <u>Toolbar Help</u>.

The choice toggles each time this entry is selected.

When a checkmark appears beside the entry, toolbar help is active.

Your choice stays in effect until you change it.

#### **View Menu**

The View menu directs *WizUnZip* to display the archive contents in either <u>Long Format</u> or <u>Short Format</u>.

*WizUnZip* places a check mark beside the menu item corresponding to the <u>ArchiveDirectoryListbox</u> format which is currently selected.

You may also modify the relative sizes of the <u>ArchiveDirectoryListbox</u> and the <u>Status/Display Window</u> by selecting <u>Maximize Archive Directory Listbox</u>, <u>Maximize Status/Display Window</u>, or <u>Split</u>.

WizUnZip places a check mark beside the menu item corresponding to the screen layout which is currently selected.

#### **Long Format**

In long format WizUnZip's Archive Directory Listbox shows:

the file length in Kbytes before archiving,

the ZIP method of archiving: e.g. deflating, imploding, storing, shrinking, reducing.

the file size in Kbytes within the archive,

the compression ratio,

the file modification date,

the file modification time,

the 32-bit cyclic redundancy check value, used for integrity checking,

the file name.

### **Short Format**

In short format *WizUnZip*'s <u>Archive Directory Listbox</u> shows:

the file length in Kbytes before archiving, the file modification date, the file modification time, the file name.

# **Maximize Status/Display Window**

This menu item maximizes the <u>Status/Display Window</u> so that it covers the <u>Archive Directory Listbox</u>. This makes it easier for you to browse a file displayed from the archive.

You can restore the <u>Status/Display Window</u> by selecting the Restore entry from its system menu, by double-clicking its maximize/minimize icon in its upper right-hand corner, or by Selecting the <u>Split</u> menu item under the View menu.

# Split

This menu item restores the  $\underline{\text{Archive Directory Listbox}}$  and  $\underline{\text{Status/Display Window}}$  to their original sizes.

# **Maximize Archive Directory Listbox**

This menu item maximizes the <u>Archive Directory Listbox</u>, covering the <u>Status/Display Window</u>. This makes it easier for you to view archives with many entries.

You can restore the  $\underline{\text{Archive Directory Listbox}}$  by selecting the  $\underline{\text{Split}}$  menu item under the View menu.

# Glossary

DOS FTP

Internet Toolbar Help

UNIX Win32s ZIP archive

### DOS

The DOS operating system popular on IBM-compatible personal computers. It's either running or emulated on your PC right now. DOS usually is short for MS-DOS, a trademark of Microsoft.

# FTP

File Transfer Protocol. A protocol for transferring files through the Internet.

# Internet

| Α   | data | network     | connecting | manv | universities   | corporations  | and  | government institutions. |
|-----|------|-------------|------------|------|----------------|---------------|------|--------------------------|
| , , | aaca | IICCIIICIIX | connecting |      | arn versicies, | corporations, | alia | government mistreacions. |

# **Toolbar Help**

A type of on-screen help which appears when your mouse cursor passes over one of the buttons of the toolbar.

A summary of the functions of the button appears in a rectangle below the button bar. The help message disappears as soon as your mouse cursor is moved away from the button. Also called *balloon help*.

### Win32s

Extensions to Windows 3.1 and Windows 3.11 which allow some 32-bit applications to run in a 16-bit environment.

The Win32s extensions are not installed by WizUnZip and must be obtained separately.

# UNIX

The UNIX operating system is popular on multi-user open computer systems. Unix is a trademark of X/Open.

### **ZIP** archive

A ZIP archive is a collection of files stored within a single file in the format implemented by Phil Katz's products *pkzip* and *pkunzip* as well as Info-ZIP's products *zip* and *unzip*.

ZIP archive files typically have the suffix .ZIP.

WizUnZip is compatible with archives created by pkzip version 2.04 and earlier.

#### **Browsing Text in the Archive**

To browse one or more files within the archive, do the following:

First open the archive, see Opening an Archive File,

Next select the files you wish to view, using the ArchiveDirectoryListbox.

Finally display the contents by doing of the following:

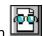

- 1) clicking on the Display Button
- 2) typing Control-D, or
- 3) selecting the Display option under the Archives Menu.

The selected entries will be displayed in the <u>Status/Display Window</u> which can be scrolled using the horizontal and vertical scroll bars.

Alternately, you may use the Preferences menu to let you automatically display a file whenever you select its entry in the <u>ArchiveDirectoryListbox</u>.

To do so, select the <u>Listbox Selection Displays File.</u> from the Preferences menu.

Whenever you double-click on a entry in the <u>ArchiveDirectoryListbox</u>, *WizUnZip* displays the entry's contents in the Status/Display Window.

WizUnZip saves this setting in your WIZUNZIP.INI file until you change it.

*WizUnZip* cannot distinguish between text and binary data files, so it is possible to display a binary data file into the <u>Status/Display Window</u>.

WizUnZip assumes that the files it displays in the <u>Status/Display Window</u> are in the PC manufacturer's OEM codepage, which WizUnZip translates to the ANSI character set.

#### **Extracting Files from the Archive**

To extract files from an archive, do the following:

First open the archive, see Opening an Archive File,

Next select the files you wish to extract, using the Archive Directory Listbox.

Finally start the extraction by doing any one of the following:

- a) clicking on the Extract button
- b) typing Control-X, or by
- c) selecting the Extract item under the Archives Menu.

*WizUnZip* extracts the files, placing them in the directory shown on the title bar. The <u>Status/Display Window</u> lists the names of the files as they are extracted.

A successful extraction displays status messages similar to these:

inflating: FILE1.DAT inflating: FILE2.DOC inflating: FILE3.EXE inflating: FILE4.TXT

Alternately, you may use the Preferences menu to let you automatically extract a file whenever you double-click on an entry in the <u>ArchiveDirectoryListbox</u>. To do so, select the <u>Listbox SelectionExtracts File.</u> from the Preferences menu.

Now when you double-click on an entry in the <u>Archive Directory Listbox</u>, *WizUnZip* extracts it. *WizUnZip* saves this setting in your WIZUNZIP.INI file until you change it.

## **Testing Files in the Archive**

To test files in the archive for integrity, do the following:

First open the archive, see Opening an Archive File,

Next select the files you wish to test, using the Archive Directory Listbox.

Finally start the test by doing any of the following:

- 1) clicking on the Test button
- 2) typing Control-T, or
- 3) selecting the Test option under the Archives Menu.

Alternately, you may use the Preferences menu to let you automatically test a file whenever you double-click on an entry in the <u>ArchiveDirectoryListbox</u>. To do so, select <u>Listbox Selection Tests File</u> from the Preferences menu. Afterwards, when you double-click on an entry in the <u>Archive Directory Listbox</u>, *WizUnZip* will test it. *WizUnZip* saves this setting in your WIZUNZIP.INI file until you change it.

*WizUnZip* tests the files, listing the file names and results as they are tested in the <u>Status/Display Window</u>.

A successful test displays messages similar to these:

testing: FILE1.DAT OK testing: FILE2.DOC OK testing: FILE3.EXE OK

No errors detected in compressed data of C:\MYARCHVE.ZIP.

#### **Opening an Archive File**

Before *you* can operate on a <u>ZIP archive</u>, you must open it. WizUnZip only operates on archive files in .ZIP format. .ZIP files are created either by Phil Katz's *PKZIP* program or by Info-ZIP's *ZIP* program. ZIP files are identified by their .ZIP suffix.

You may open a .ZIP file by any of the following methods:

- 1) passing its name to WizUnZip when you start WizUnZip or,
- 2) using WizUnZip's File Menu Open Command or,
- 3) dragging the filename and dropping it onto the WizUnZip window, or
- 4) clicking on the

Open an Archive (.ZIP) File button

For easy browsing and extraction of .ZIP files, you may find it useful to associate the suffix .ZIP with *WizUnZip* in the Windows' Registry.

When the archive file has been successfully opened, its name appears in *WizUnZip*'s title bar.

From that point forward, *WizUnZip*'s <u>ArchiveDirectoryListbox</u> and button operations apply to the open file.

WizUnZip can open only one .ZIP file at a time.

It is not necessary to close or save the file before exiting WizUnZip.

#### **Showing the Archive Comment**

Some <u>ZIP archive</u> files contain a readable comment.

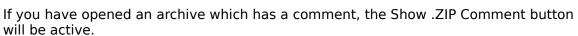

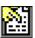

If the archive has no comment, then the Show .ZIP Comment Button will be grayed.

You may display the comment by any of the following:

- 1) selecting the Show .ZIP Comment button with the mouse,
- 2) typing Control-S, or
- 3) selecting the Show .ZIP Comment item under the Archives Menu.

The comment will be copied into the <u>Status/Display Window</u> where it may be scrolled using the scroll bars or the standard Windows navigation keys.

#### **Archive Directory Listbox**

When you open a <u>ZIP archive</u>, *WizUnZip* displays the archive's directory in the Archive Directory Listbox at the top of *WizUnZip*'s main window. The contents may be displayed in either <u>Long Format</u> or <u>Short Format</u> using the <u>View Menu</u>. The format of the listbox entries will be familiar to users of Phil Katz's *PKUNZIP* program or Info-ZIP's *UNZIP* program.

The Archive Directory Listbox is an extended, multiple-selection listbox.

This means you may select multiple files by clicking the mouse on a given item and dragging the mouse downward through the listbox.

You may also press the Control key and click on listbox individual items to make a cumulative list.

To select or de-select all files in the listbox at once, use the Edit Menu.

After selecting the files on which you wish to operate, you can <u>Browse Text in the Archive</u>, <u>Extract Files from the Archive</u>, or <u>Test Files in the Archive</u>.

You may extract, display, or test files directly from the listbox by double-clicking on the entries in the listbox. To define which action *WizUnZip* takes when you double-click on an entry, use the <u>Preferences Menu</u>. The push-button which corresponds to the listbox double-click action is surrounded by a thicker frame.

#### **Background Color**

The background color of the Archive Directory Listbox heading and total area is the Windows *Disabled Text* color.

You can change your system's *Disabled Text* color using the Windows Control Panel. Be careful! If you set your system's *Disabled Text* color to the same color as regular text (e.g. black), you won't be able to see the headings and totals above and below the <u>Archive Directory Listbox</u>.

#### **Toolbar Buttons**

Just below WizUnZip's menu bar lies its button bar, containing the bitmaps shown below. To see what function one of WizUnZip's buttons performs, click on the corresponding button below:

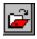

Open an Archive (.ZIP) File

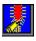

Extract a File from the Archive

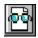

Display a Text File within the Archive

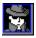

Test the Integrity of Files in the Archive

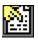

**Show .ZIP Comment** 

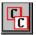

Copy the Archive File

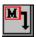

Move the Archive File

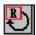

Rename the Archive File

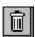

**Delete the Archive** 

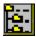

Make a Directory

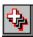

Select All Files in Archive

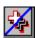

**Deselect All Files in Archive** 

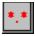

Select Files by Pattern in Archive

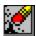

Clear Display/Status Window

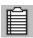

Copy Status/Display Window to Clipboard

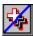

Change "Unzip To" Directory

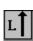

Maximize Archive Directory Listbox

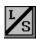

Split Window between Listbox and Display/Status

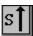

Maximize Archive Directory Listbox

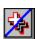

Exit WizUnZip

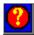

WizUnZip Help

#### Status/Display Window

At the bottom of *WizUnZip*'s main window is the Status/Display window, in which *WizUnZip* displays three types of information from the archive:

- 1) a record of file extraction and file testing (see Extracting Files from the Archive),
- 2) text files to browse (see Browsing Text in the Archive),
- 3) comments (see **Showing the Archive Comment**).

The Status/Display window may be scrolled horizontally or vertically using either the mouse or standard Windows navigation keys.

You can maximize the Status/Display window within *WizUnZip*'s main window by clicking on the Status/Display window's maximize box or by selecting the Maximize entry from the Status/Display window's system menu. When maximized, the Status/Display window covers the listbox.

You can restore the maximized Status/Display window to its normal size by clicking on the Status/Display window's maximize box again or by selecting the Minimize entry from the Status/Display window's system menu.

You can hide the Status/Display window by selecting <u>Maximize Archive Directory Listbox</u> from the View Menu. To show the Status/Display window, select <u>Split</u> from the View menu.

You can clear the Status/Display window using the <u>Clear Status/Display Window</u> menu item from the <u>Edit Menu</u> or by typing the Del key. The Status/Display window automatically clears itself to make room for more information when either of the following happens:

- 1) the number of characters in the buffer reaches 65535, or
- 2) your system does not have enough global memory to store more data.

### **Title Bar**

The title bar shows which  $\underline{\sf ZIP\ archive}$  is currently open and into which directory  ${\it WizUnZip}$  extracts archive entries.

If no ZIP archive is open, the title bar contains the message (No ZIP File) in the file name field.

#### lcon

The WizUnZip icon's title includes the name of the current archive file name. If no <u>ZIP archive</u> is open, the title contains the text (No ZIP File).

The WizUnZip icon starts out as a fully zipped zipper.

After extracting the first file, the WizUnZip icon changes into an unzipped zipper.

That's as close as WizUnZip comes to snappy graphics and animation.

The icon artwork is by Becky Cobb.

# **Becky Cobb**

"No one can do What Becky can do In just thirty-two By thirty-two."

#### Error Messages in the Status/Display Window

This section describes some of the error messages which can appear in the <u>Status/Display Window</u>.

End-of-central-directory signature not found. Either this file is not a zipfile, or it constitutes one disk of a multi-part archive. In the latter case the central directory and zipfile comment will be found on the last disk(s) of this archive.

This error means that the opened file is either not in <u>ZIP archive</u> format or is a corrupted ZIP file. Check the suffix of the file. This error might occur if you transferred the archive across a network as an ASCII file rather than as a binary file. At any rate, *WizUnZip* can't decipher it

#### error: can't open zipfile [ filename ]

This message appears if the archive file has been moved or deleted after having been opened in *WizUnZip*.

#### error: expected central file header signature not found (file #n).

This error means that the opened file is either not in <u>ZIP archive</u> format or is a corrupted ZIP file. Check the suffix of the file. This error might occur if you transferred the archive across a network as an ASCII file rather than as binary file. At any rate, *WizUnZip* can't decipher it.

Expanding: filename status
Exploding: filename status
Extracting: filename status
Inflating: filename status
Testing:filename status
UnShrinking:filename status

These messages occur during extraction or testing. During extraction they indicate which compression technique was employed to archive the file named *filename*. The status value can be either

OK, which means success,

or

Bad CRC xxxxxxxx (should be xxxxxxxxx), which means the file is corrupted in the archive,

where xxxxxxxx is a hexadecimal number.

#### **Fatal write error**

This message might appear if the disk had filled up while extracting a file.

#### filename unknown compression method

This indicates that *WizUnZip* cannot extract the given file. The cause is possibly due to a corrupted archive or the file was stored using a technique designed after this version of *WizUnZip*.

#### warning: didn't find end-of-central-dir signature at end of central dir.

This error indicates that the opened file is either not in <u>ZIP archive</u> format or is a corrupted ZIP file. Check the suffix of the file. This error might occur if you transferred the archive across a network as an ASCII file rather than as a binary file.

warning: filename too long--truncating
This error might appear when extracting a file generated on a system other than DOS. The name exceeds DOS's 8.3 format.

#### **Error Messages in Dialog Boxes**

This section describes error messages which may appear in a Windows message box.

#### A write error has occurred. Perhaps the disk is full. Continue?

Appears during extraction. It typically occurs if the disk to which you are extracting runs out of free space. Files may erroneously appear to have CRC errors during extraction in this case. It typically does no good to continue.

#### **Cannot open** filename

Appears in the *Open a ZIP File* dialog box if you specify a file that doesn't exist. Can also appear if you specify a file which does not exist when starting up *WizUnZip* with a filename argument.

#### Can't change directory to <directory name>!

Appears before or after extraction if WizUnZip has been configured to change to or return to a non-existent directory.

#### Clearing Messages window to make room for more information.

Appears if the Status/Display Window buffer becomes full or otherwise cannot grow.

# johnny\_.yuu. Cannot access this file. Please verify security privileges on the network drive.

This message box appears if you try to select a write-protected drive, such as a CD-ROM drive, from the *Unzip To...* dialog box. (See <u>File Menu "Unzip To..." Command.</u>)

#### This archive contains too many files for WizUnZip to list them all!

This appears if the archive contains many files and the data required to list those files and their attributes exceeds a Windows internal limit of 65K characters.

# **System Requirements**

WizUnZip is released as both a 16-bit version and a 32-bit version. You can tell which version you are running by opening WizUnZips About Box.

| Feature              | WizUnZip-16 | WizUnZip-32 |
|----------------------|-------------|-------------|
| Windows 3.1          | supported   | unsupported |
| Windows 3.11         | supported   | unsupported |
| Windows 3.X + Win32s | supported   | supported   |
| Windows 95           | supported   | supported   |
| Windows NT 3.X       | supported   | supported   |
| Sound                | optional    | optional*   |
| Disk space required  | 300K bytes  | 245K bytes  |
| Memory required      | minimum**   | minimum**   |

<sup>\*</sup>WizUnZip-32 running under Windows  $3.X + \underline{Win32s}$  does not support sound. In all other combinations WizUnZip supports sound as long as a sound card and an appropriate driver are installed.

<sup>\*\*</sup>WizUnZip has no memory requirements above the minimum required to run your version of Windows.

### Who is Info-ZIP?

This is a partial list of contributors to Info-ZIP UnZip and the code upon which it is based. Many, many others have also contributed, and if you are among them, please let us know. Aside from the Info-ZIP digest archives, we have not kept very good track of who contributed what.

Mark Adler decryption, inflate, explode, funzip code; misc. casts

Steve Alpert VMS rms.h bugfix

Glenn Andrews MS-DOS makefiles; prototyping bugfix; bogus main() fix

Andrei Arkhipov Solaris 2.x package files

Joel Aycock descrip.mms bugfix
Eric Baatz Borland version() info

Charles Bailey VMS\_SEVERITY fix; VMSWILD () extension Audrey Beck "Where" file info for AOL OS/2 forum Mike Bernardi Unix makefile entry; CIX uploads

James Birdsall extract.c/makefile/NT stuff, etc.; awesome beta tester

Allan Bjorklund in misc.c
Denise Blakeley Unix makefile entry

Wim Bonner original OS/2 port; Unix makefile entry
Paul Borman BSD/386 (BSDI) fixes; Unix makefile entry
Rodney Brown stdin-/dev/null bugfix; VMS error levels

John Bush first full Amiga port; FileDate; Amiga fixes; etc.

Valter Cavecchia Unix makefile entry Andrey Chernov BSD 4.4 utime fix

John Cowan mods to original match.c; other stuff?

Frank da Cruz xxu.c, on which original mapname.c was based Bill Davidsen -q(q); mapname stuff; envargs; Xenix stuff; etc.

Matt "Doc" D'Errico AlX stuff, Unix makefile entry Kim DeVaughn Unix makefile entry

Arjan de Vet various things, but I don't remember exactly what...

Frank Donahoe djgpp v2.0 makefile entry

James Dugal

Jim Dumser

Mark Edwards

ZMEM stuff; unshrink bugfix; file perms stuff; etc.

-z stuff; umask bugfixes; opendir/Borland fix; etc.

mapname.c, misc.c fixes; Unix makefile entry

Gershon Elber Unix makefile entry
Bruce Evans Unix makefile entry
David Feinleib Windows NT port
David Fenyes Unix makefile entry
Greg Flint Unix makefile entry
Jeffrey Foy OS/2 stuff(?); [CP/M]

Mike Freeman VMS GCC makefiles; VMS fixes; etc.

Kevin Fritz Borland bugfixes; etc.

Jean-loup Gailly decryption code; ReadByte replacement; much

nagging :-)
Forrest Gehrke
Tim Geibelhaus
Unix makefile entry
Unix makefile entry

Henry Gessau flush/Fwrite/outcnt fixes; new NT port

Christian Ghisler inflate tweaks
Filip Gieszczykiewicz Unix makefile entry

Paul Gilmartin work-around for systems with broken catman/makewhatis
Hunter Goatley VMSCLI interface; VMS help/RUNOFF; list maintainer

Michael Graff

Richard H. Gumpertz

Steve Hanna

Unix makefile entry
Unix makefile entry
Macintosh stuff

Mark Hanning-Lee docs corrections, Unix Makefile fixes, "check" target Windows port (WizUnZip 1.0 & 2.0), WizUnZip 3.0 Help

Dave Heiland new usage screen Ron Henderson -a bugfix

Chris Herborth new Atari port; Atari fixes

Phil Howard Unix makefile entry Joe Isuzu Unix makefile entry Aubrey Jaffer pixel, v7 targets

Graham Jenkins Sequent Dynix/ptx bugfix
Peter Jones Unix makefile entry

Larry Jones ZMEM stuff; unimplod bugfix; etc.

Warren Jones MKS bugfix

Kjetil Jørgenson Makefile bugfix; OSF/1 fix; NetBSD fix; djgpp v2 mods

Bruce Kahn

DOS floppy detection?; Unix makefile entry

NOTINT16 rewrite; Unix makefile entry

J. Kercheval filmatch.c, on which second match.c was based

Paul Kienitz continuing general Amiga porting; Aztec C support; ASM

Mike Kincer AIX "ps2" bugfix

David Kirschbaum mapname port; general-purpose meddling; Python jokes

Paul Klahr Regulus port

Jim Knoble Turbo C++ makefile fix
Alvin Koh Borland C++ bugfixes
Karel Kubat Linux strncasecmp bugfix

Bo Kullmar -z code; bugfixes: umask, do\_string, BSD time; etc.
Michael Lawler Borland version() info; process.c string fix
Johnny Lee Macintosh port; Win3.1 port; far strings/small model

Alexander Lehmann makefile.tc bugfix; MS-DOS mapname() bugfix

Marty Leisner man pages fonts; install-target fixes

Daniel Lewart AIX stuff; compiler warnings

John Limpert Unix makefile entry

Hogan Long Borland preprocessor bugfix
Mike Long Unix Makefile installation bugfix

Warner Losh in misc.c

Dave Lovelace Data General AOS/VS port

Tony Luu NT timezone bugfix

Igor Mandrichenko vms.c; many improvements and VMS modifications

Javier Manero file\_io.c bugfix; MS-DOS version() bugfix

Paul Manno makefile.tc fixes

Fulvio Marino revised UnZip and ZipInfo man pages; Makefile entry

Carl Mascott original Unix port

Rafal Maszkowski Convex unzip.h fixes; Unix makefile entry

Eberhard Mattes handler() bugfix
Peter Mauzey Unix makefile entry

Scott Maxwell version.h; OS/2 DLL port [coming soon!]

Bob Maynard 16-bit OS/2 pathname bugfix

Randy McCaskile Unix makefile entry Gene McManus -o code

Joe Meadows file.c, on which VMSmunch.c (timestamps) was based

Jason Merrill Sequent patches

Tom Metro corrupted-zipfile handler bugfix

Ricky Mobley

Navin Modi

Paul Motsuk

Unix makefile entry
Unix makefile entry
Borland \_rtl\_chmod() fix

Anthony Naggs MS-DOS error handling stuff

NIIMI Satoshi Human68k port

Mike O'Carroll early OS/2 stuff

"Moby" Dick O'Connor Unix makefile entry
Thomas Opheys Watcom C stat() bugfix

Humberto Ortiz-Zuazaga Linux port; permissions bugfix; missing declarations Rafael Pappalardo Convex CRYPT bugfix; Convex Makefile entry, useful info

Trevor Paquette Unix makefile entry

Keith Petersen Pyramid fixes; former Info-ZIP list maintainer

Alan Phillips Unix makefile entry

Art Pina C Set/2 crypt.c optimization bug Piet W. Plomp nice fix for msc\_dos Makefile target

Clint Pulley Unix makefile entry

Antonio Querubin, Jr. descrip.mms (VMS makefile)
Alistair Rae Encore preprocessor bugfix

Stephen Ritcey vms/README installation correction

David Robinson MSC 6.0 stat() bugfix Jochen Roderburg floating-point BSD4\_4 fix

Greg Roelofs maintainer/principal author; ZipInfo; unshrink; etc.
Kai Uwe Rommel "real" OS/2 port; many new compilers; bugfixes; etc.

Paul Roub first self-extracting code

Steve Salisbury Win32 fixes; dual-mode SFX instruct.; variable INBUFSIZ

Georg Sassen Amiga DICE compiler port Jon Saxton date formats, OS/2 fixes Tom Schmidt Unix makefile entry

Hugh Schmidt VMS stuff

Martin Schulz original Atari port, symlinks bugfix
Charles Scripter various bug reports and bugfixes

Chris Seaman Unix time stuff

Richard Seay MS-DOS Quick C makefile

Alex Sergejew file\_io.c, stat(), Makefile fixes; Down Under jokes :-)

Jim Seymour Borland OS/2 fixes
Mark Shadley Unix -X bugfix, FGETCH fix
Timur Shaporev inflate optimizations
Fred Smith Coherent 4.0 fixes

Samuel H. Smith original unzip code (Pascal and C) for MS-DOS

Jim Spath zipinfo -T century bugfix

Christian Spieler performance tweaks; VMS and other fixes

Cliff Stanford file\_io.c umask bug

Jack Stansbury DEC Alpha NT makefile fix

Dan Statkus OS/2, MS-DOS mapname() ASCII 255 bugfix

Jim Steiner Unix makefile entry Richard Stephen Unix makefile entry

Wayne Stewart "Where" file MS-DOS correction

Brian Tillman "Where" file VMS correction

Onno van der Linden many fixes, esp. Intel Unix and 386 DOS

Jim Van Zandt one of original man pages Geraldo Veiga Pyramid strrchr/rindex Erik-Jan Vens Unix makefile entry

Antoine Verheijen new Mac port; Mac fixes; MTS/EBCDIC stuff; etc. Rich Wales former Info-ZIP moderator and zip guy; MKS stuff

Frank Wancho original TOPS-20 port Paul Weiss unzipsfx bugfix

Paul Wells original Amiga port for SAS/C and Lattice C (?)

Eugene (Mike)White Win-32 & Win-16 ports (WizUnZip 3.0, with DLL's), WizUnZip

Toolbar bitmaps.

Rainer Wilcke HP/UX termios bugfix; man-page fixes

Greg Woods Mark Wright Randy Wright Meiwei Wu Martin Zinser

man-pages bugfixes Netware 3.11 NLM port Unix makefile entry open() return bugfix VMS .hlp file for unzipsfx; MAKESFX.COM command file

#### **Copyright and Distribution**

| The following copyrights are claimed on portions of the UnZip source code Further comments are at the bottom. |
|----------------------------------------------------------------------------------------------------|
| Copyright in unzip.c, originally from unzip version 1.2 (?):                                                  |

\* Commission 1000 Commission Continue All similar

- \* Copyright 1989 Samuel H. Smith; All rights reserved
- \* Do not distribute modified versions without my permission.
- \* Do not remove or alter this notice or any other copyright notice.
- \* If you use this in your own program you must distribute source code.
- \* Do not use any of this in a commercial product.

.....

Copyright in misc.c, applying to UpdateCRC() and crc 32 tab[]:

COPYRIGHT (C) 1986 Gary S. Brown. You may use this program, or code or tables extracted from it. as desired without restriction.

-----

Copyright in vms.c, distributed with UnZip versions 4.2 and later:

- \* Copyright (C) 1992 Igor Mandrichenko.
- \* Permission is granted to any individual or institution to use, copy,
- \* or redistribute this software so long as all of the original files
- \* are included unmodified, that it is not sold for profit, and that
- \* this copyright notice is retained.

-----

Additional copyright information:

BILF (distributed with the VMS stuff) is copyrighted by Rahul Dhesi, but it is freely distributable.

The functions extract\_or\_test\_files() and store\_info() in extract.c, do\_string() and return\_VMS() in misc.c, VMS version of echo() in file\_io.c, and find\_end\_central\_dir() in unzip.c, were written by Greg Roelofs and subsequently modified by many others via Info-ZIP. I do not claim a copyright on these routines, but I do ask that no one else do so either, :-) and that anyone using them in other programs note their source.

The function decrypt\_member() in extract.c and the password functions in file\_io.c were written by Mark Adler, as were the inflate.c and explode.c modules.

The function mapped\_name() in mapname.c was written by David Kirschbaum, based on the XXU program by Frank Da Cruz.

The module match.c was written by J. Kercheval and modified by David Kirschbaum for use in UnZip.

Original notes from unzip 2.0a by Carl Mascott, cmascott@world.std.com (these are only the

modifications which seem still to exist):

- \* 12/14/89 C. Mascott 2.0a adapt for UNIX
- \* don't pre-allocate output file space
- \* implement -t, -v, member file specs
- \* buffer all input
- \* fix "Bad CRC" msg: good/bad CRCs were swapped
- \* check for write error on output file

Most of the remaining routines have contributions from all of us, and show it. :-)

# **Info-ZIP Policy on Copying**

There are currently three explicit copyrights on portions of UnZip code (at least, of which Info-ZIP is aware): the original Sam Smith copyright on unzip 2.0, upon which Info-ZIP's UnZip 3.0 was based; Igor Mandrichenko's copyright on his routines in vms.c; and Greg Roelofs' copyright on zipinfo.c and the new version of unshrink.c. In addition, Mark Adler has placed inflate.h, inflate.c, explode.c and funzip.c into the public domain; i.e., these files may be used without any restrictions beyond those of simple courtesy (credit where it's due). All of these are discussed immediately below; the remaining code is covered by an implicit copyright under US law. Frequently Asked Questions regarding (re)distribution of Zip and UnZip are near the end of this file.

There are no(?) known patents on any of the code in UnZip. Unisys claims a patent on LZW encoding and on LZW decoding \_in an apparatus which performs LZW encoding\_, but a careful reading of the patent strongly suggests that a lone decoder (as in UnZip's unshrink.c) is not covered. [Does this also apply to the IBM Miller-Wegman patent?] [Is RLE used? Is Huffman covered by anything?]

The original unzip source code has been extensively modified and almost entirely rewritten (changes include random zipfile access rather than sequential; replacement of unimplode() with explode(); replacement of old unshrink() with new (unrelated) unshrink(); replacement of output routines; addition of inflate(), wildcards, filename-mapping, text translation, ...; etc.). As far as we can tell, the only remaining code which is substantially similar to Mr. Smith's is that in the file unreduce.c, which now by default is NOT compiled. The following copyright applies to unreduce.c:

- \* Copyright 1989 Samuel H. Smith; All rights reserved
- Ψ.
- \* Do not distribute modified versions without my permission.
- \* Do not remove or alter this notice or any other copyright notice.
- \* If you use this in your own program you must distribute source code.
- \* Do not use any of this in a commercial product.

Regarding the first stipulation, Mr. Smith was tracked down in southern California some years back [Samuel H. Smith, The Tool Shop; as of mid-May 1994, (213) 851-9969 (voice), (213) 887-2127(?) (subscription BBS),

71150.2731@compuserve.com]:

"He says that he thought that whoever contacted him understood that he has no objection to the Info-ZIP group's inclusion of his code. His primary concern is that it remain freely distributable, he said."

Despite the fact that our "normal" code has been entirely rewritten and by default no longer contains any of Mr. Smith's code, Info-ZIP remains indebted and grateful to him. We hope he finds our contributions as useful as we have his.

Note that the third and fourth stipulations still apply to any company which wishes to incorporate the unreduce code into its products; if you wish to do so, you must contact Mr. Smith directly regarding licensing.

The following copyright applies to the new version of unshrink.c, distributed with UnZip versions 5.2 and later:

- \* Copyright (C) 1994 Greg Roelofs.
- \* Permission is granted to any individual/institution/corporate
- \* entity to use, copy, redistribute or modify this software for
- \* any purpose whatsoever, subject to the conditions noted in the
- \* Frequently Asked Questions section below, plus one additional
- \* condition: namely, that my name not be removed from the source
- \* code. (Other names may, of course, be added as modifications
- \* are made.) Corporate legal staff (like at IBM :-) ) who have
- \* problems understanding this can contact me through zip-bugs...

The remaining code was written by many people associated with the Info-ZIP group, with large contributions from (but not limited to): Greg Roelofs (overall program logic, ZipInfo, unshrink, filename mapping/portability, etc.), Mark Adler (inflate, explode, funzip), Kai Uwe Rommel (OS/2), John Bush and Paul Kienitz (Amiga), Antoine Verheijen (Macintosh), and Hunter Goatley (more VMS). See the file CONTRIBS in the source distribution for a much more complete list of contributors. As noted above, Mark Adler's inflate.[ch], explode.c and funzip.c are in the public domain, and everything which isn't otherwise accounted for is implicitly copyrighted by Info-ZIP. In other words, use it with our blessings, but it's still our code. Thank you!

#### I Place My Portion in the Public Domain

The Info-ZIP developers have chosen not to copyright *unzip*.

I, Robert A. Heath, am the author of the Microsoft Windows interface version of *UNZIP*, which I call *WizUnZip*.

I place the portion which I wrote in the public domain.

I give you my permission to distribute my portion without condition. (It's free! No charge!) You may make derivative works from the source.

Johnny Lee: Ditto. ;-)

Mike White: I have chosen to do likewise with my modifications.

The MS Windows-specific sources for *WizUnZip* 3.0 are archived under *wunz30sr.zip* on popular archive sites.

#### Where to Find Info-ZIP Products

This information was last updated on 3 August 1995.

Note that some ftp sites may not yet have the latest versions of Zip and UnZip when you read this. The latest versions, including the crypt sources, always appear in ftp.uu.net:/pub/archiving/zip (and subdirectories thereof) first.

IF YOU FIND AN ERROR: please let us know! We don't have time to check each and every site personally (or even collectively), so any number of the sites listed below may have moved or disappeared entirely. E-mail to zip-bugs@wkuvx1.wku.edu and we'll update this file.

Info-ZIP's home WWW site is listed on Yahoo and is at:

http://quest.jpl.nasa.gov/Info-ZIP/

The Zip and UnZip pages have links to most known mirror sites carrying our source and/or binary distributions:

```
http://quest.jpl.nasa.gov/Info-ZIP/Zip.html
http://quest.jpl.nasa.gov/Info-ZIP/UnZip.html
```

Source-code archives for Info-ZIP's portable Zip, UnZip, and related utilities (on some ftp sites, the .zip files for UnZip may have a .zoo equivalent in Zoo 2.10 format):

```
zip201.zip
zip201.tar.Z

Zip 2.0.1 (deflation; includes zipnote, zipsplit)
ditto, compress'd tar format

Zip11.zip
Zip 1.1 (shrinking, implosion; compatible with PKUNZIP 1.1)
ditto, compress'd tar format

unzip512.zip
unzip512.tar.Z

UnZip 5.12 (all methods supported; zipinfo, funzip, unzipsfx)
ditto, compress'd tar format

wunz20sr.zip

WizUnZip 2.0 sources for Windows 3.x; based on UnZip 5.0p1

zcrypt24.zip
encryption/decryption support (includes zipcloak)
```

Executables archives (and related files) for Info-ZIP's software; see BBS section below for special CompuServe (6.3) filenames:

| zcryp20x.zip<br>zip201x1.zip<br>zip201x2.zip<br>zip201c2.zip<br>zip201xN.zip<br>zcr201xN.zip | MSDOS executables and docs for zip, zipnote, zipsplit MSDOS encryption executables and docs for zip, zipcloak OS/2 1.x (16-bit) executables and docs (no encryption) OS/2 2.x (32-bit) executables and docs (no encryption) OS/2 2.x (32-bit) executables and docs (with encryption) WinNT/Win95 executables and docs (no encryption) WinNT/Win95 executables and docs (with encryption) |
|----------------------------------------------------------------------------------------------|----------------------------------------------------------------------------------------------------|
| zip201-vax.zip                                                                               | VMS exes (VAX) and docs                                                                                                    |

```
zip201-axp.zip VMS exes (Alpha) and docs
zip201x.lha
                Amiga executables and docs
                 MSDOS self-extracting executable (16-bit unzip, ..., docs)
unz512x.exe
unz512x3.exe
                 MSDOS self-extracting executable (16-, 32-bit unzip, docs)
                 OS/2 1.x (16-bit) self-extracting executables and docs
unz512x1.exe
                 OS/2 2.x (32-bit) self-extracting executables and docs
unz512x2.exe
                 Windows NT (and Win95) self-extracting Intel exes and docs
unz512xN.exe
(unz512xN-mips.exe, unz512xN-axp.exe: Windows NT exes/docs for MIPS & Alpha)
unz512x-vax.exe VMS self-extracting executables and docs for VAX unzip
unz512x-axp.exe VMS self-extracting executables and docs for Alpha unzip
unz512x.lha
                 Amiga executables and docs for unzip
unz512x.tos
                 Atari self-extracting executables and docs for unzip
unz512x.hgx
                 Macintosh BinHex'd executables and docs for unzip
(unz512x.tar.Z or .gz: Unix exes/docs for Solaris 2.x, SCO Unix or Linux,
               depending on directory/location)
                complete changes history of UnZip and its precursors
UnzpHist.zip
                 WizUnZip 2.0 executable/docs for Windows & NT 3.1, OS/2 2.1
wunz20x.exe
                 same as wunz20x.exe, plus two DLLs for Win 3.0 and OS/2 2.0
wunl20x.exe
```

#### The latest from PKWARE (the guys who started it all):

| pkz204g.exe  | MS-DOS PKZIP/PKUNZIP 2.04g (self-extracting archive)       |
|--------------|------------------------------------------------------------|
| pkz110eu.exe | MS-DOS PKZIP/PKUNZIP 1.1 (self-extracting)                 |
| pkz206-2.exe | OS/2 PKZIP/PKUNZIP 2.06 (IBM internal only; same as 2.04g) |
| pkz102-2.exe | OS/2 PKZIP/PKUNZIP 1.02 (self-extracting)                  |

#### Third-party software which incorporates Info-ZIP code:

```
OS/2: Warp 3.0 BonusPak, FileJet, The UnZip Shell, zipmeister (PMZip), ZipFly(?)
NT: WinZip
Windows: Nico Mak WinZip, InnerMedia DynaZIP DLL, NewVision Zip[Shell] Pro, Flashpoint ZIP Navigator, Z (port of ZipInfo; z101.zip)
MS-DOS: FileJet
Macintosh: Ziplt
generic Unix: Izpip103.zip
```

Third-party software which uses (or can use) Info-ZIP software:

```
OS/2: Zip Control, ZiPMe, Workplace Shell UnZip (WUZ), Drop and Zip, Archive Front End, Archive Manager, Archive Viewer, File Manager/2, FileStar/2, ZTreeBold, PMZipper, simple zipshell, HyperView, XBBS-OS/2, LiveWire

MS-DOS: SHEZ archiver shell
NeXTStep 3.x: Opener
```

ftp sites for the US-exportable sources and executables:

NOTE: Look for the Info-ZIP file names given above (not PKWARE or third-party stuff) in the following locations. Some sites like to use slightly different names, such as zip-2.0.1.tar.gz instead of zip201.tar.Z. In the case of some comp.sources.misc archive sites, directories may be used

(zip201/part01.Z, ..., zip201/part11.Z, zip201/patch01.Z, etc.).

ftp.uu.net:/pub/archiving/zip [THIS MIRRORS THE INFO-ZIP HOME SITE] src.doc.ic.ac.uk:/packages/zip [THIS MIRRORS THE INFO-ZIP HOME SITE] unix.hensa.ac.uk:/mirrors/uunet/pub/archiving/zip

ftp.cmdl.noaa.gov:/aerosol/doc/archiver/{all,dos,os2,mac,vax\_alpha}
oak.oakland.edu:/SimTel/msdos/{zip,windows3} [AND OTHER SIMTEL MIRRORS]
oak.oakland.edu:/pub/misc/{unix,vaxvms}
garbo.uwasa.fi:/{unix,pc}/arcers [AND OTHER GARBO MIRRORS]
ftp-os2.cdrom.com:/pub/os2/archiver
ftp-os2.nmsu.edu:/archiver
ftp.informatik.tu-muenchen.de:/pub/comp/os/os2/archiver
sumex-aim.stanford.edu:/info-mac/util
ftp.wustl.edu:/pub/aminet/util/arc [AND OTHER AMINET MIRRORS]
atari.archive.umich.edu:/pub/Archivers (?) [AND OTHER UMICH MIRRORS]
lpuds.oea.ihep.su:/ ... ?

ftp sites for the encryption and decryption sources and/or executables:

NOTE 1: Non-US users, please do NOT ftp from the US sites (US regulations and all that). Likewise, US users, please do not ftp from the European sites (it's not illegal, but it sure is a waste of expensive bandwidth).

NOTE 2: Some sites may carry both encryption and non-encryption executables with slightly different names; for example, zip201c2.zip instead of zip201x2.zip ("c" == crypt version). Other sites may include \*only\* the encryption-related executables (zip and zipcloak) in a second archive (e.g., zcryp20x.zip).

#### From the US:

wuarchive.wustl.edu:/mirrors/garbo.uwasa.fi/arcutil ftp.uu.net:/pub/archiving/zip

#### Outside the US:

garbo.uwasa.fi:/pc/arcutil ftp.inria.fr:/system/arch-compr ftp.informatik.tu-muenchen.de:/pub/comp/os/os2/archiver (mail server at ftp-mailer@informatik.tu-muenchen.de)

ftp.win.tue.nl:/pub/compression/zip/... ftp.uni-erlangen.de:/pub/pc/msdos/utilities/zip/...

ftp sites for VMS-format Zip and UnZip packages (sources, object files and executables, no encryption/decryption--see also "Mail servers" section below):

ftp.spc.edu [192.107.46.27] and ftp.wku.edu:

```
[.MACRO32]AAAREADME.TXT
[.MACRO32.SAVESETS]UNZIP.BCK or UNZIP.ZIP (if already have older version)
[.MACRO32.SAVESETS]ZIP20.ZIP (to be renamed to ZIP.ZIP in next release)
```

To find other ftp sites:

The "archie" ftp database utility can be used to find an ftp site near you (although it always seems to find old versions...). If you don't know how to use it, DON'T ASK US--check the Usenet groups news.announce.newusers or news.answers or some such, or ask your system administrator (or just RTFM :-) ).

#### **UUCP** sites:

uunet!~/pub/archiving/zip/ ...

Bulletin boards (commercial and otherwise):

#### Sources, MS-DOS executables:

CompuServe IBMPRO forum, Library 10, Data Compression (unz512.zip, sources; unz512.exe, self-extracting executables and docs)

CompuServe (ZiffNet) PBSUTIL forum and Public Brand Software BBS [US, membership required; V.32 line, (317) 856-1490] (unz512.zip, sources; unz512.exe, self-extracting exes and docs)

America Online OS/2 Forum, Free Uploading area; also Top Picks library, File/Disk Utilities library, and OS/2 1.x library (do keyword search via ctrl-K: FILE SEARCH on "INFOZIP")

FidoNet node 1:124/2113, Lunatic Fringe [Richardson, Texas; BBS (214) 235-5288; sysop john.stewart@lunatic.com; complete mirror of Info-ZIP home site]

FidoNet node 1:246/74, Metal Shoppe BBS [Windsor, Ontario; CLink node 911:6510/0; BBS (519) 256-0278; sysop rakey@cyberspace.net (Ray Akey); micro-based files but no Unix/VMS/NT stuff]

Drealm Conference System [London, UK; V.22bis, subscriber lines to V.32bis, etc.; (+44) 81 568 2204]

Compulink Information eXchange (CIX) [London, UK; BBS 14.4 and 28.8 lines, (+44) 181 390-1244, -1255 and -9787; executables in "the filepool," sources in free software/sources]

#### Windows sources and executables:

CompuServe ZENITH forum (wunzip.zip, WizUnZip exe + libs for Win 3.x, NT, OS/2 2.x)

CompuServe CRAFTS forum (wunz20.exe, WizUnZip bare executable for Win 3.1, NT, OS/2 2.1)

#### OS/2 executables:

CompuServe OS2USER forum (zip201.zip and unz512.exe, OS/2 16-and 32-bit exes and docs)

#### Amiga executables:

BIX in AMIGA files section (perform keyword search on "info-zip") [requires account; telnet bix.com, or "C BIX" via local Sprint X.25 PAD, or dial direct in US at (617) 491-5410]

#### Mail servers:

If you don't have anonymous FTP capability, you can mail one of the following commands (in the body of an e-mail message) to listserv@vm.ecs.rpi.edu or listserv@vm1.nodak.edu in order to get a copy of the source code via e-mail:

```
/pdget mail /pub/misc/unix/unzip512.tar.Z uuencode /pdget mail /pub/msdos/zip/unzip512.zip uuencode /pdget mail /pub/msdos/zip/zip201.zip uuencode
```

The older, pseudo-TOPS-20 style also works:

```
/pdget mail pd:<misc.unix>unzip512.tar.Z uuencode
/pdget mail pd:<misc.unix>zip201.zip uuencode
```

To get the encryption source by e-mail, send the following commands to ftp-mailer@informatik.tu-muenchen.de:

```
get /pub/comp/os/os2/archiver/zcrypt24.zip quit
```

To get the VMS Zip/UnZip package by e-mail, send the following commands in the body of a mail message to mxserver@wkuvx1.wku.edu (the "HELP" command is also accepted):

```
SEND UNZIP
SEND ZIP20 <-- will change to plain "ZIP" in next release
SEND FILESERV_TOOLS
```

To get Atari executables by e-mail, send a message to atari@atari.archive.umich.edu for information about the mail server.

\_

# **Warranty or Lack Thereof**

WizUnZip's authors make no promises express or implied on the suitability of this software product for any particular purpose.

All responsibility for use of WizUnZip lies with the user.

Mike White Robert A. Heath

# History

| History                                                                                                    |                                                                        |                                                                                                    |
|----------------------------------------------------------------------------------------------------|------------------------------------------------------------------------|----------------------------------------------------------------------------------------------------|
| Version Version Versio | n <u>Date</u> 15 Mar 89 9 Sep 89 fall 1989 1 May 90 15 Aug 90 1 Dec 90 | Contributor(s) Samuel H. Smith Samuel H. Smith many Usenet contributors Info-ZIP (DPK, consolidator) Info-ZIP (DPK, consolidator) Info-ZIP (GRR, maintainer) Info-ZIP Info-ZIP Info-ZIP (zip-bugs subgroup; GRR, maint.) Info-ZIP (zip-bugs subgroup; GRR, maint.)                                                                                                    |
| WizUnZip vo                                                                                                    |                                                                        | Description                                                                                                    |
| <u>Date</u><br>Jan. 27, 1992<br>Apr. 26, 1992                                                                                                    |                                                                        | <u>Description</u> Original Release. Fixes problem in LF to CR,LF mapping. Renamed "Translate LF to CR,LF" option to "Translate CR,LF to LF". Release of source.                                                                                                    |
| June 30, 1992                                                                                                    | 2 1.2                                                                  | Updated to Unzip 5.0 source and MS Windows 3.1 Added drag-drop, sped up zip operations, and hiding status window.                                                                                                    |
| August, 1992                                                                                                    | 1.3                                                                    | Tidied up bugs in 1.2 version.                                                                                                    |
| May 21, 1993                                                                                                    | 3 2.0                                                                  | Release of WizUnZip 2.0 Beta 1. Aligned with unzip 5.0p1, for pkzip 2.04 compatibility. Fixed many bugs in Windows interface. Changed "Translate CR,LF to LF" feature back to "Translate LF to CR,LF.". New features: configurable "unzip to" directory, select files by pattern, play wave on completion, copy status window to clipboard, offers self- extracting archives as a choice when opening a file. Moved initialization data to WIZUNZIP.INI. Thanks to Richard Hartman for some good ideas! |
| July 4, 1993                                                                                                    | 2.0                                                                    | General release of WizUnZip 2.0.                                                                                                    |
| April 27, 199                                                                                                    | 63.0                                                                   | General release of WizUnZip 3.0  - Modified to compile under Borland C compiler.  - Allow compilation for either Win-16 or Win-32.  - Added support for encryption.  - Added toolbar help.  - Added various options to display.  - Added 16 and 32 bit DLLs.  - Added ability to copy, move, rename, delete archive files, and create directories.                                                                                                    |

# **Help Overview**

WizUnZip offers three varieties of help:

WizUnZip Help Using Windows Help About WizUnZip... Help specific to *WizUnZip* How to Use Windows Help in General Version and Author

# WizUnZip Help

#### **Standard Help**

WizUnZip has standard Windows help, accessed by typing the F1 key. This method takes you to WizUnZip's top help index. You may use the mouse or keyboard to select lower-level topics or to simply browse.

# **Context Help**

WizUnZip also has context help by which you can hit Shift-F1, producing the question-mark/arrow cursor. You may then select any of WizUnZip's menu items using the mouse or the keyboard. Context help takes you directly to the help screen associated with the desired menu item.

#### **Toolbar Help**

WizUnzip provides <u>Toolbar Help</u> when you pause the mouse cursor over one of the buttons on WizUnZips toolbar. Toolbar help can be enabled or disabled, using the <u>Show Toolbar Help</u> option under the <u>Preferences Menu</u>

# **Using Windows Help**

| This menu entr | v takes v | ou to the | standard | introduction | on using | Windows | help. |
|----------------|-----------|-----------|----------|--------------|----------|---------|-------|
|                |           |           |          |              |          |         |       |

# About WizUnZip...

The about box tells:

- 1) whether you are running the 16-bit or the 32-bit version,
- 2) the program release number, and
- 3) information about the authors.

#### **Bugs and Restrictions**

Here are a few bugs and restrictions in WizUnZip, along with some workarounds.

# Archive Directory Listbox holds up to 64K bytes of data.

This problem is signaled by a Message Box which signals that the listbox has run out of space. This occurs in both WizUnZip-16 and WizUnZip-32.

Switching to the **Short Format** can help if the file directory is barely big enough to fit.

# Open Dialog Box Can't Distinguish Between Self-extracting .EXE's and Ordinary .EXE's

When listing self-extracting files, the *Open* dialog box lists all .EXE files regardless of whether they are self-extracting .ZIP files.

If you open the file and receive the "End-of-central-directory signature not found" message, you may assume the file is not a self-extracting .ZIP.

# Status/Display Window Displays Windows ANSI Character Set

When displaying a .ZIP file comment in the Status/Display Window, *WizUnZip* maps the data into the ANSI Character Set.